# **HP IT Executive Scorecard**

Software Version: 9.50 Windows ® operating system

Release Notes

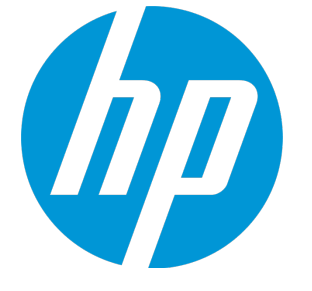

Document Release Date: August 2014 Software Release Date: June 2014

### Legal Notices

#### **Warranty**

The only warranties for HP products and services are set forth in the express warranty statements accompanying such products and services. Nothing herein should be construed as constituting an additional warranty. HP shall not be liable for technical or editorial errors or omissions contained herein.

The information contained herein is subject to change without notice.

#### Restricted Rights Legend

Confidential computer software. Valid license from HP required for possession, use or copying. Consistent with FAR 12.211 and 12.212, Commercial Computer Software, Computer Software Documentation, and Technical Data for Commercial Items are licensed to the U.S. Government under vendor's standard commercial license.

#### Copyright Notice

© Copyright 2011-2014 Hewlett-Packard Development Company, L.P.

#### Trademark Notices

Microsoft® and Windows® are U.S. registered trademarks of Microsoft Corporation.

AMD is a trademark of Advanced Micro Devices, Inc.

Intel and Xeon are trademarks of Intel Corporation in the U.S. and other countries.

Oracle and Java are registered trademarks of Oracle and/or its affiliates.

### Documentation Updates

The title page of this document contains the following identifying information:

- Software Version number, which indicates the software version.
- Document Release Date, which changes each time the document is updated.
- Software Release Date, which indicates the release date of this version of the software.

To check for recent updates or to verify that you are using the most recent edition of a document, go to: **https://softwaresupport.hp.com**

This site requires that you register for an HP Passport and sign in. To register for an HP Passport ID, go to: **https://hpp12.passport.hp.com/hppcf/createuser.do**

Or click the **the Register** link at the top of the HP Software Support page.

You will also receive updated or new editions if you subscribe to the appropriate product support service. Contact your HP sales representative for details.

### **Support**

Visit the HP Software Support Online web site at: **https://softwaresupport.hp.com**

This web site provides contact information and details about the products, services, and support that HP Software offers.

HP Software online support provides customer self-solve capabilities. It provides a fast and efficient way to access interactive technical support tools needed to manage your business. As a valued support customer, you can benefit by using the support web site to:

- Search for knowledge documents of interest
- Submit and track support cases and enhancement requests
- Download software patches
- Manage support contracts
- Look up HP support contacts
- Review information about available services
- Enter into discussions with other software customers
- Research and register for software training

Most of the support areas require that you register as an HP Passport user and sign in. Many also require a support contract. To register for an HP Passport ID, go to:

#### **https://hpp12.passport.hp.com/hppcf/createuser.do**

To find more information about access levels, go to:

#### **https://softwaresupport.hp.com/web/softwaresupport/access-levels**

**HP Software Solutions Now** accesses the HPSW Solution and Integration Portal Web site. This site enables you to explore HP Product Solutions to meet your business needs, includes a full list of Integrations between HP Products, as well as a listing of ITIL Processes. The URL for this Web site is **http://h20230.www2.hp.com/sc/solutions/index.jsp**

### **Contents**

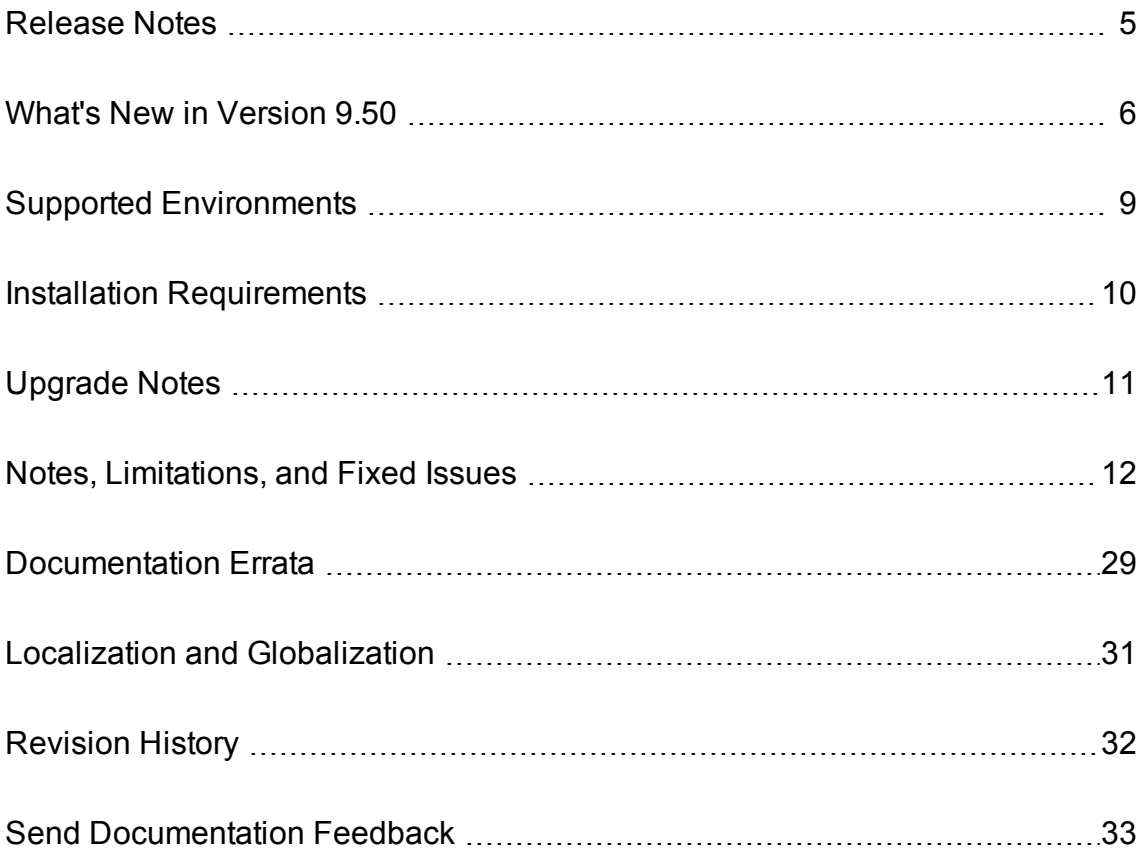

### <span id="page-4-0"></span>Release Notes

This document is an overview of the changes made to Executive Scorecard. It contains important information that is not included in books or Help.

**Note:** This document is also available on the HP Software Manuals site.

To check for recent updates or to verify that you are using the most recent edition of a document, go to:

**<http://h20230.www2.hp.com/selfsolve/manuals>**

This site requires that you register for an HP Passport and sign in. To register for an HP Passport ID, go to:

**<http://h20229.www2.hp.com/passport-registration.html>**

Or click the **New users - please register** link on the HP Passport logon page.

You will also receive updated or new editions if you subscribe to the appropriate product support service. Contact your HP sales representative for details.

## <span id="page-5-0"></span>What's New in Version 9.50

This section describes what's new in Version 9.50.

#### **Legend:**

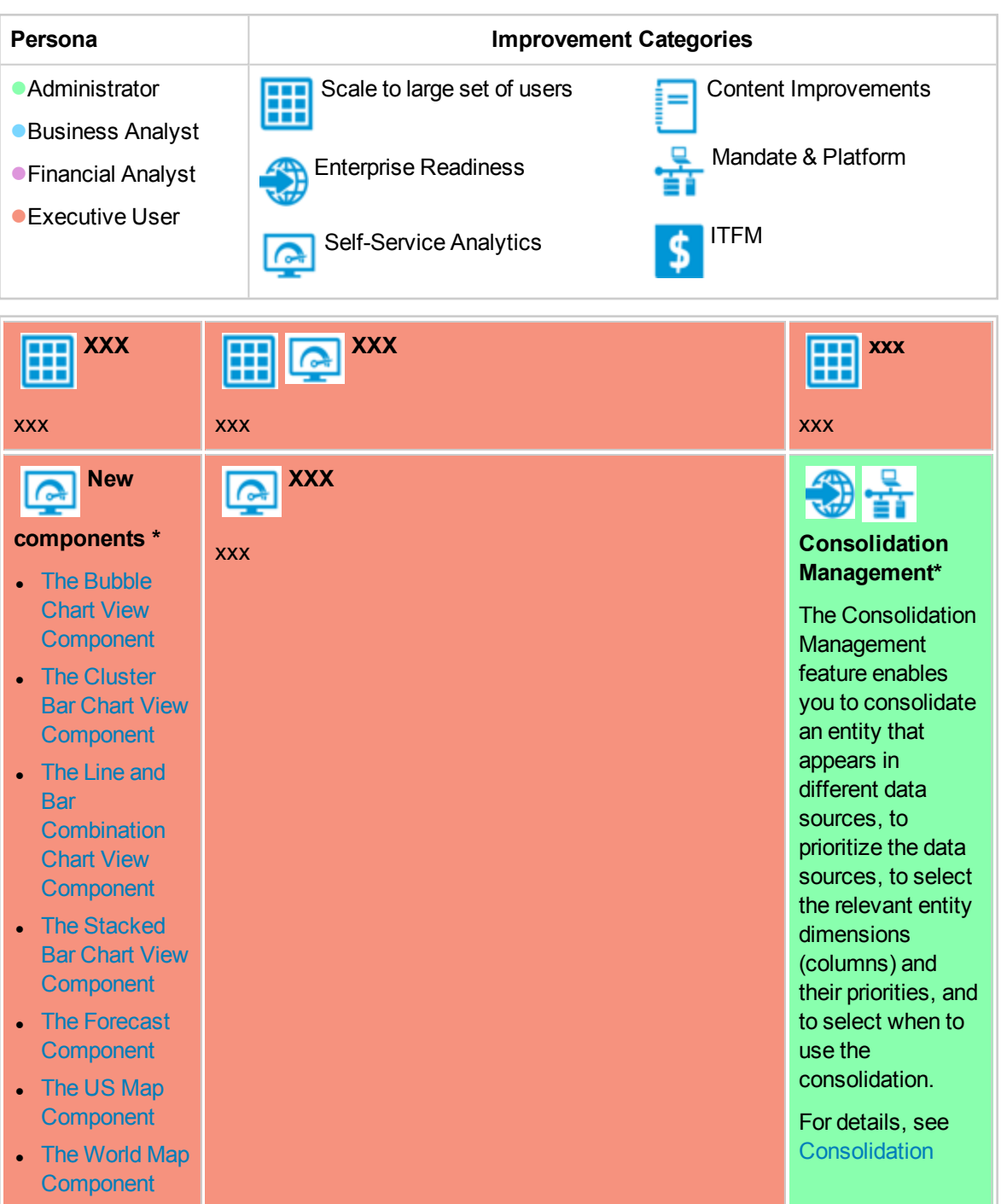

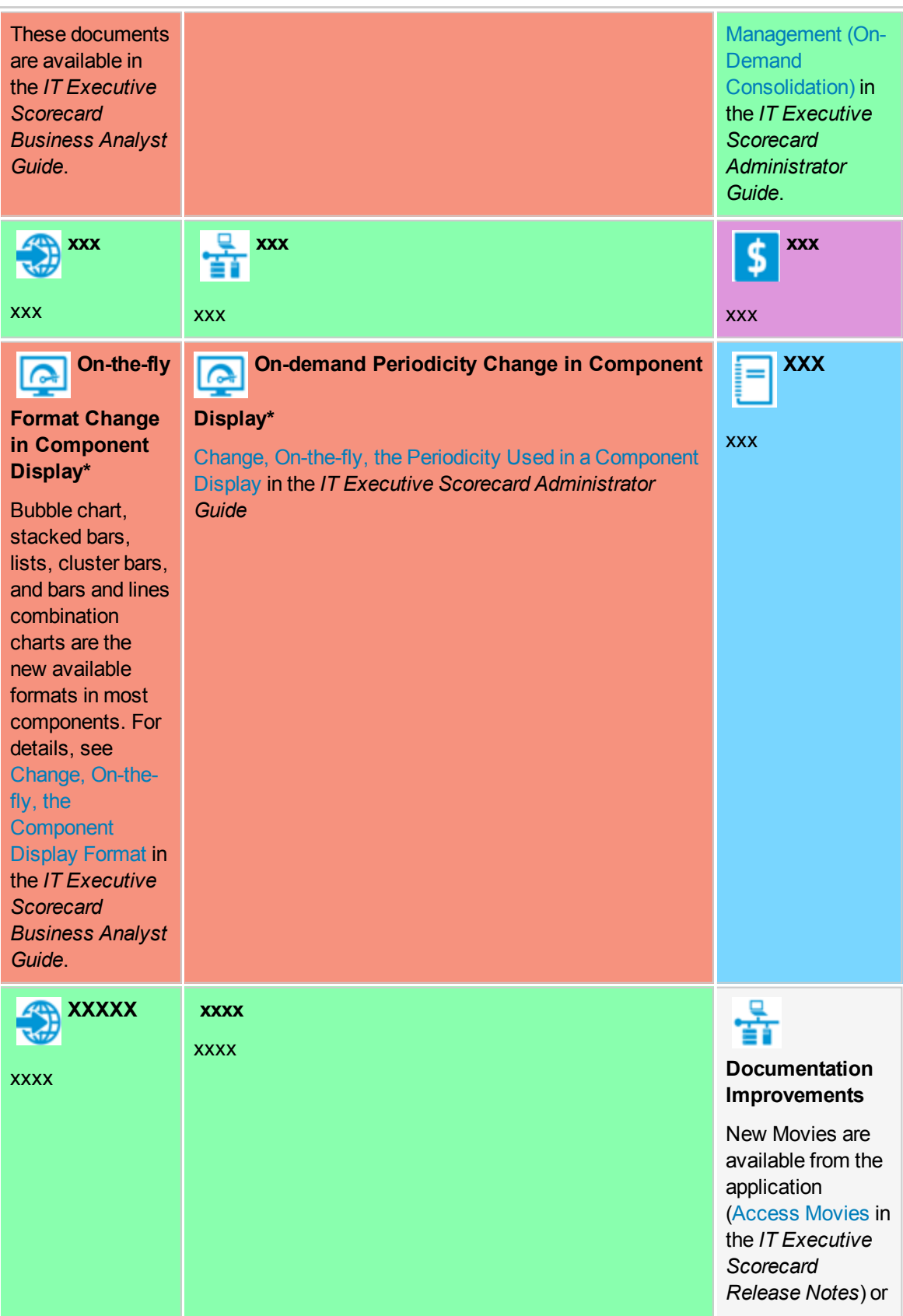

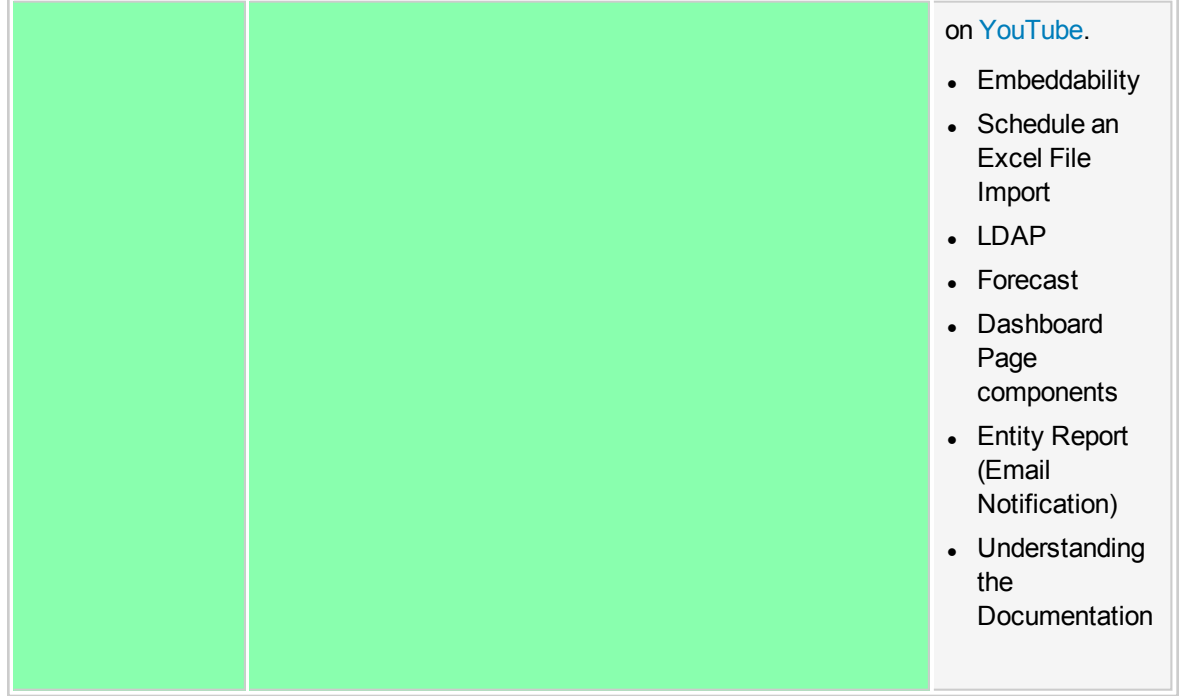

### <span id="page-8-0"></span>Supported Environments

The environments supported by Executive Scorecard are described in the 9.50 Support Matrix document available from the HP [Software](http://h20230.www2.hp.com/selfsolve/manuals) Product Manual Site (**http://h20230.www2.hp.com/selfsolve/manuals**) or from the installation DVD.

### <span id="page-9-0"></span>Installation Requirements

Details about the minimum hardware and software requirements are provided in the Support Matrix document in the HP [Software](http://h20230.www2.hp.com/selfsolve/manuals) Product Manual Site (**http://h20230.www2.hp.com/selfsolve/manuals**).

### <span id="page-10-0"></span>Upgrade Notes

The description of the upgrade process is available in the *IT Executive Scorecard Upgrade Guide* (in PDF format) available on HP [Software](http://h20230.www2.hp.com/selfsolve/manuals) Product Manual Site (**http://h20230.www2.hp.com/selfsolve/manuals**).

### <span id="page-11-0"></span>Notes, Limitations, and Fixed Issues

Problems, limitations, and fixed issues are identified with a Change Request number (QCCR<CR number>). Use this number when looking for more information about the problem on the HP [Software](http://www.hp.com/managementsoftware/support) [Support](http://www.hp.com/managementsoftware/support) web site, or when communicating with your HP Support representative.

**Note:** In the table below, the number of the issues that have been solved are followed by three stars (\*\*\*), have a blue background, and the **Fixed in Version** column displays the version when they were fixed.

The installation-related issues are as follows:

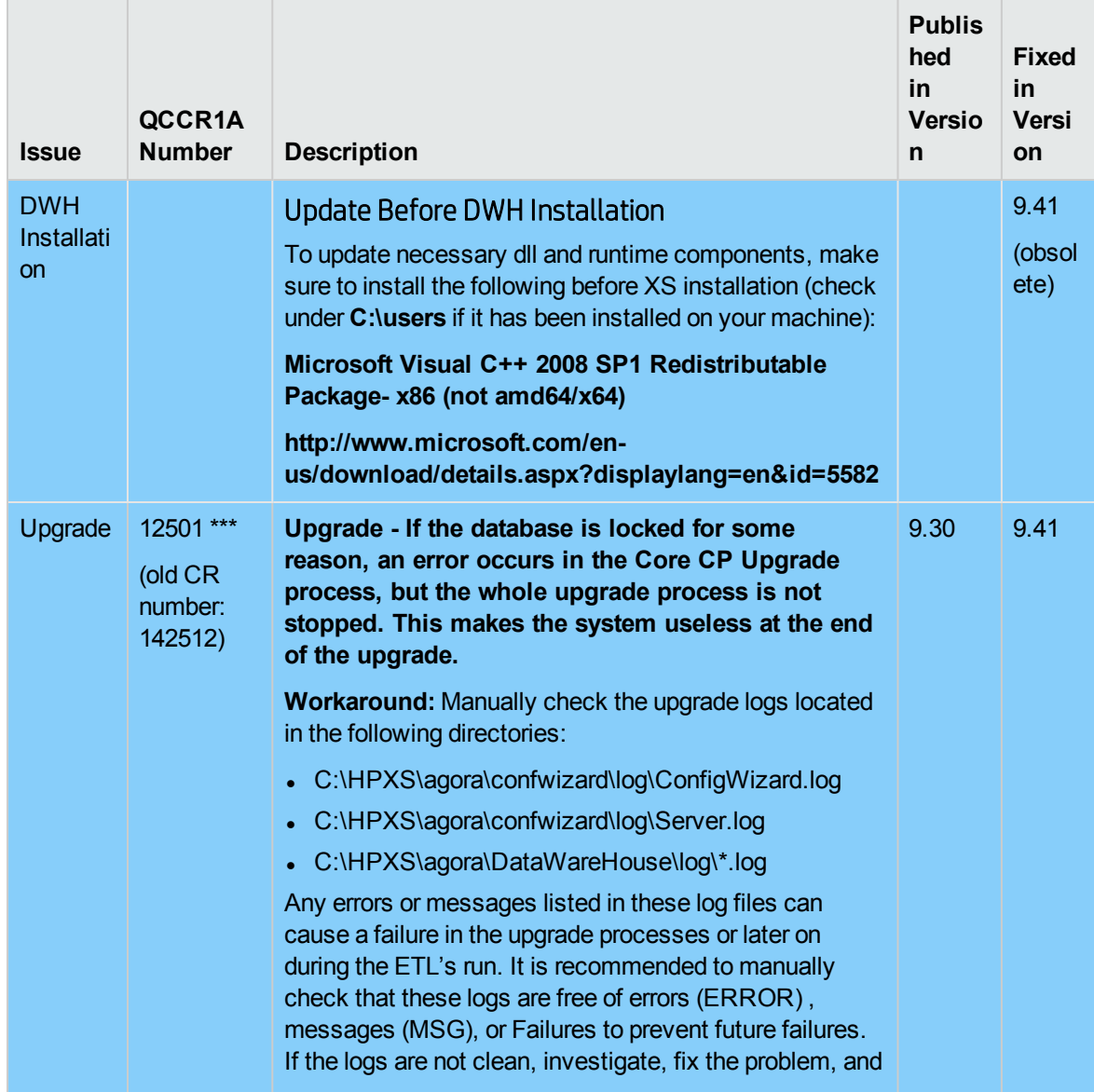

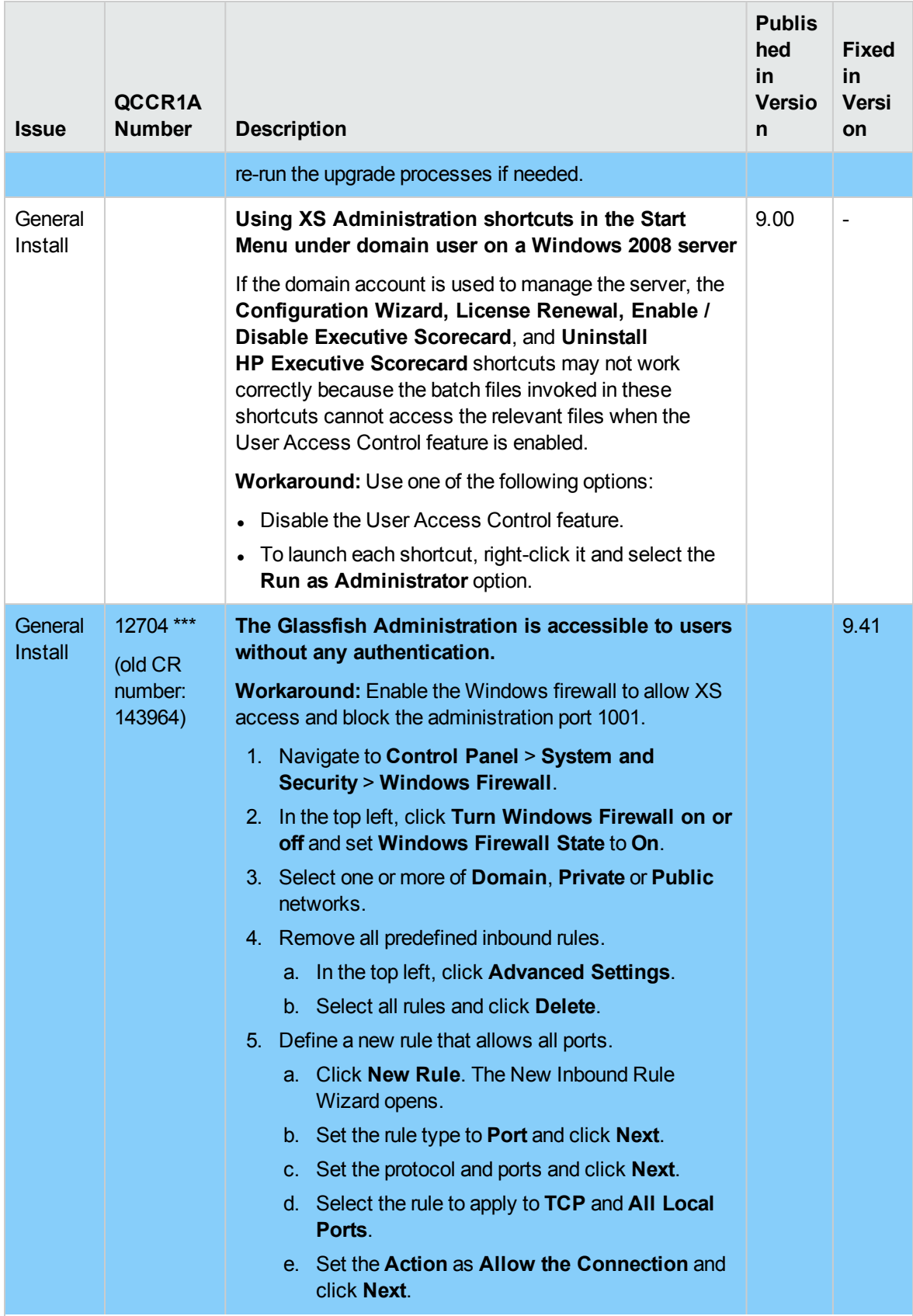

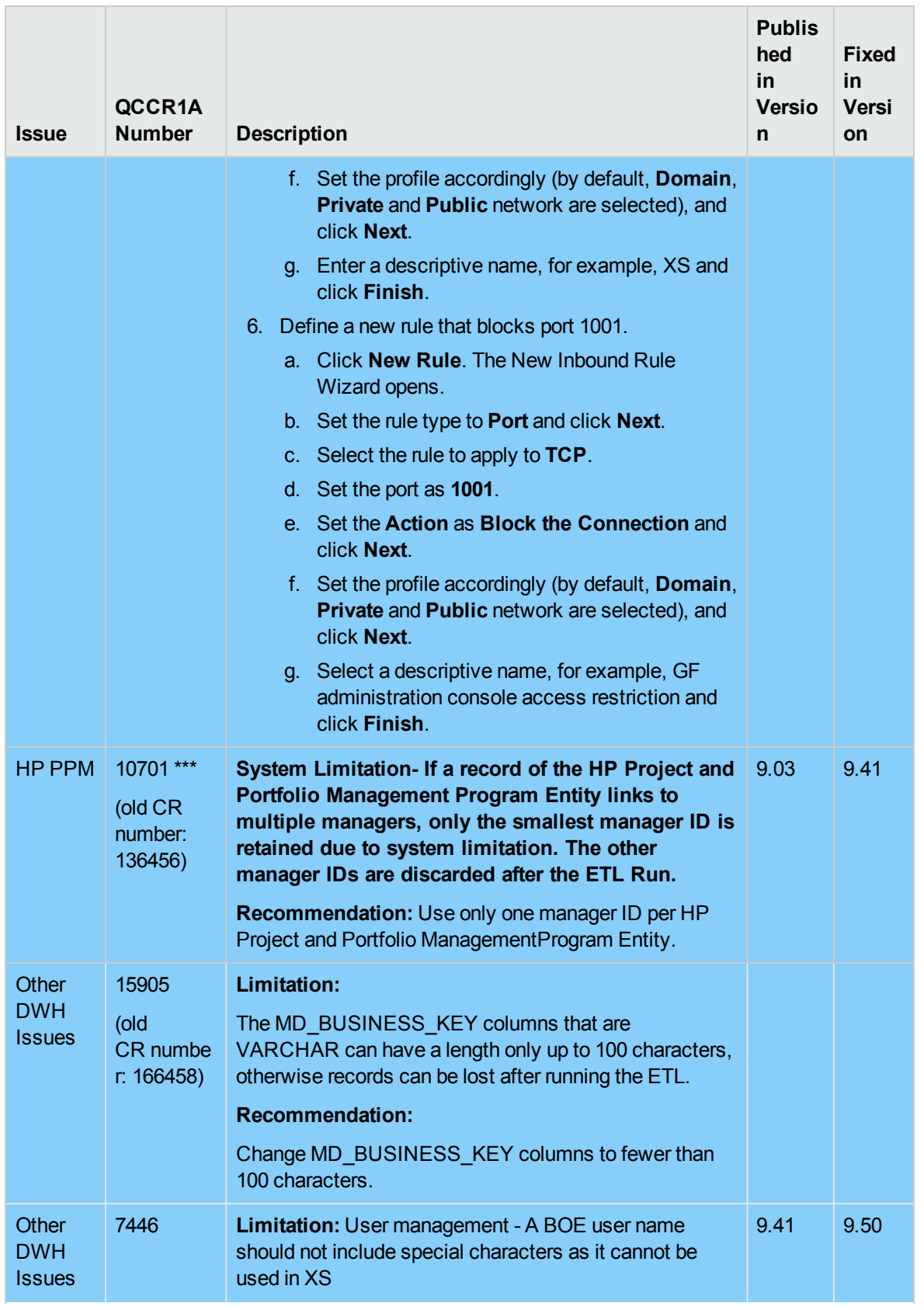

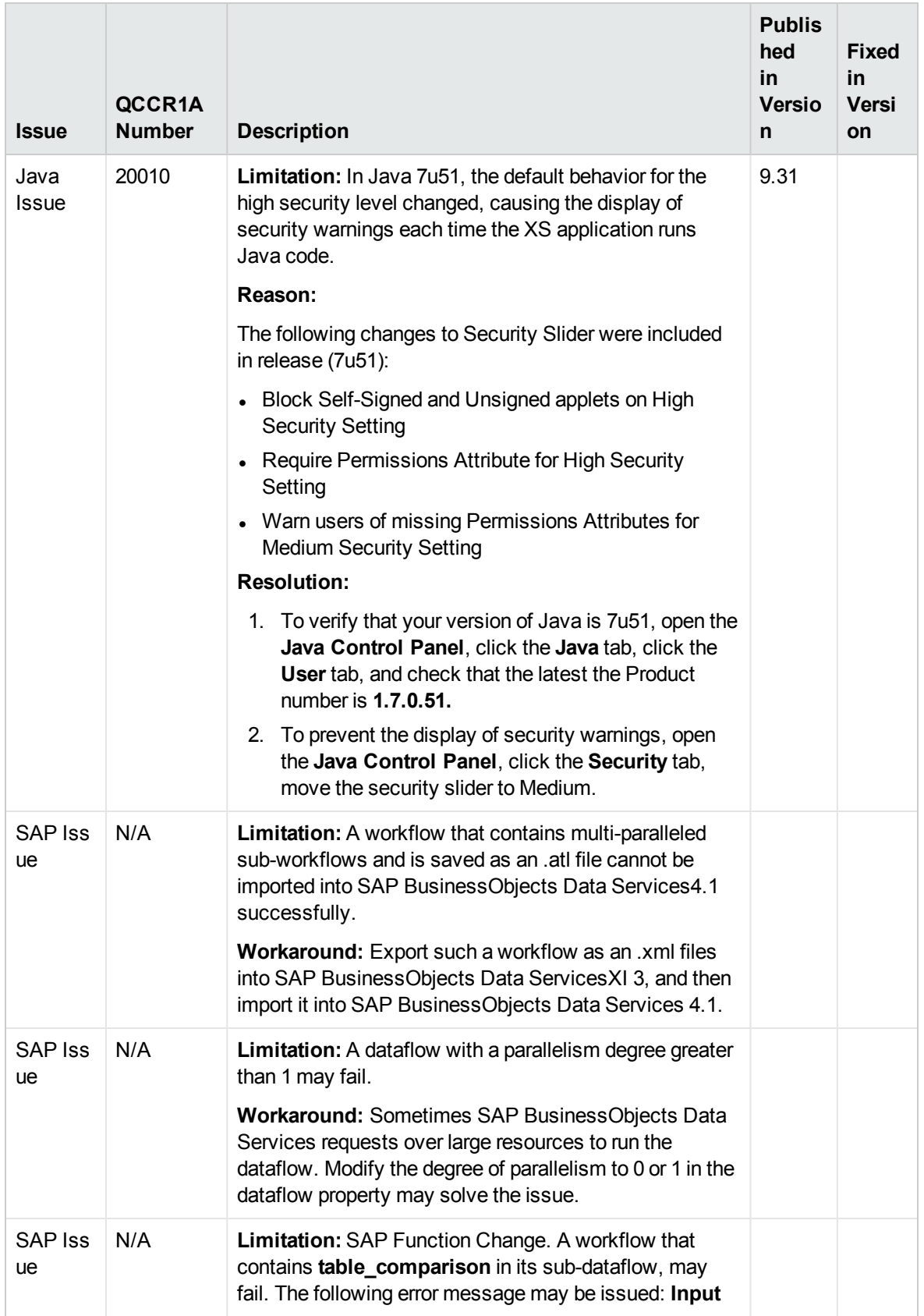

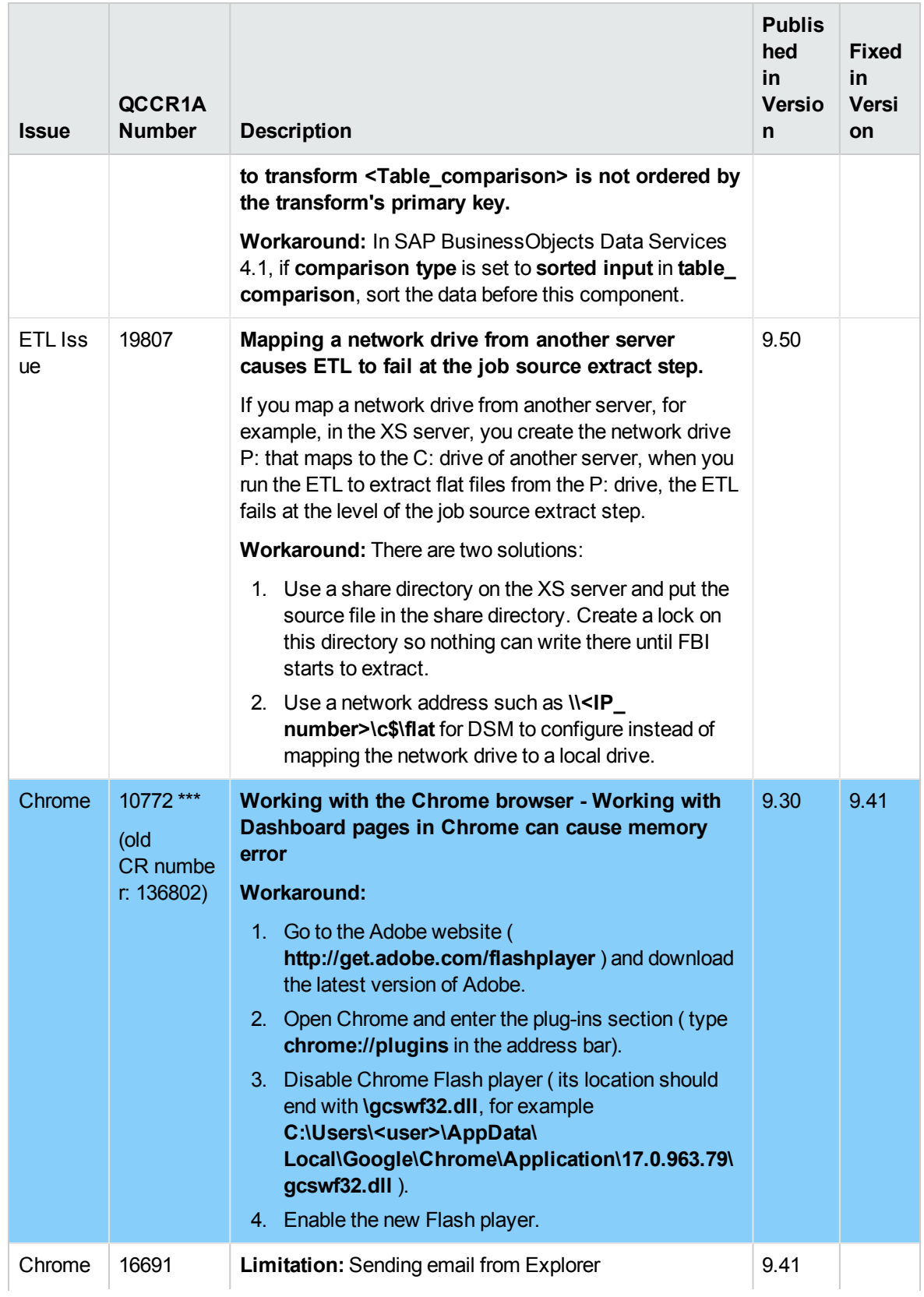

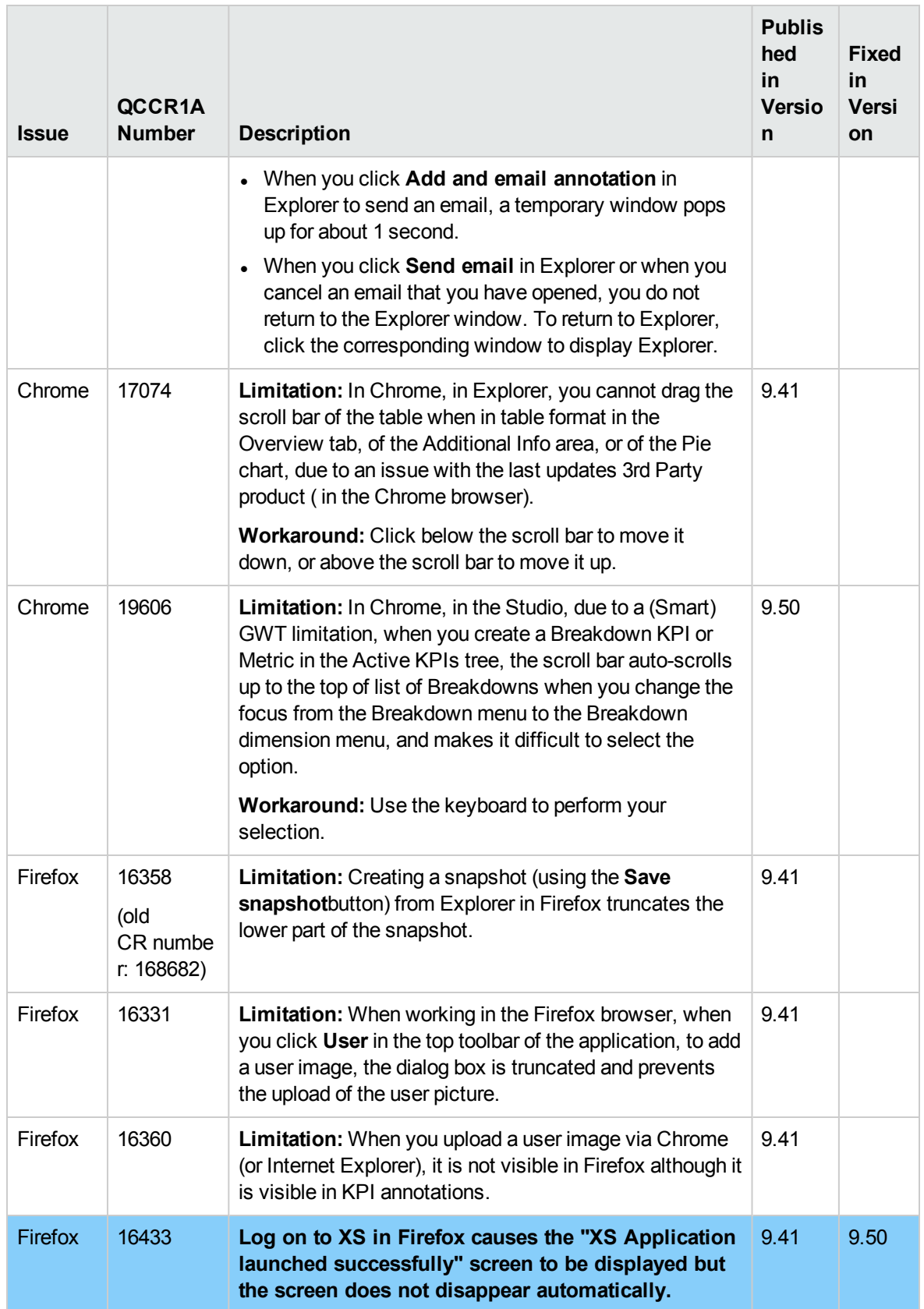

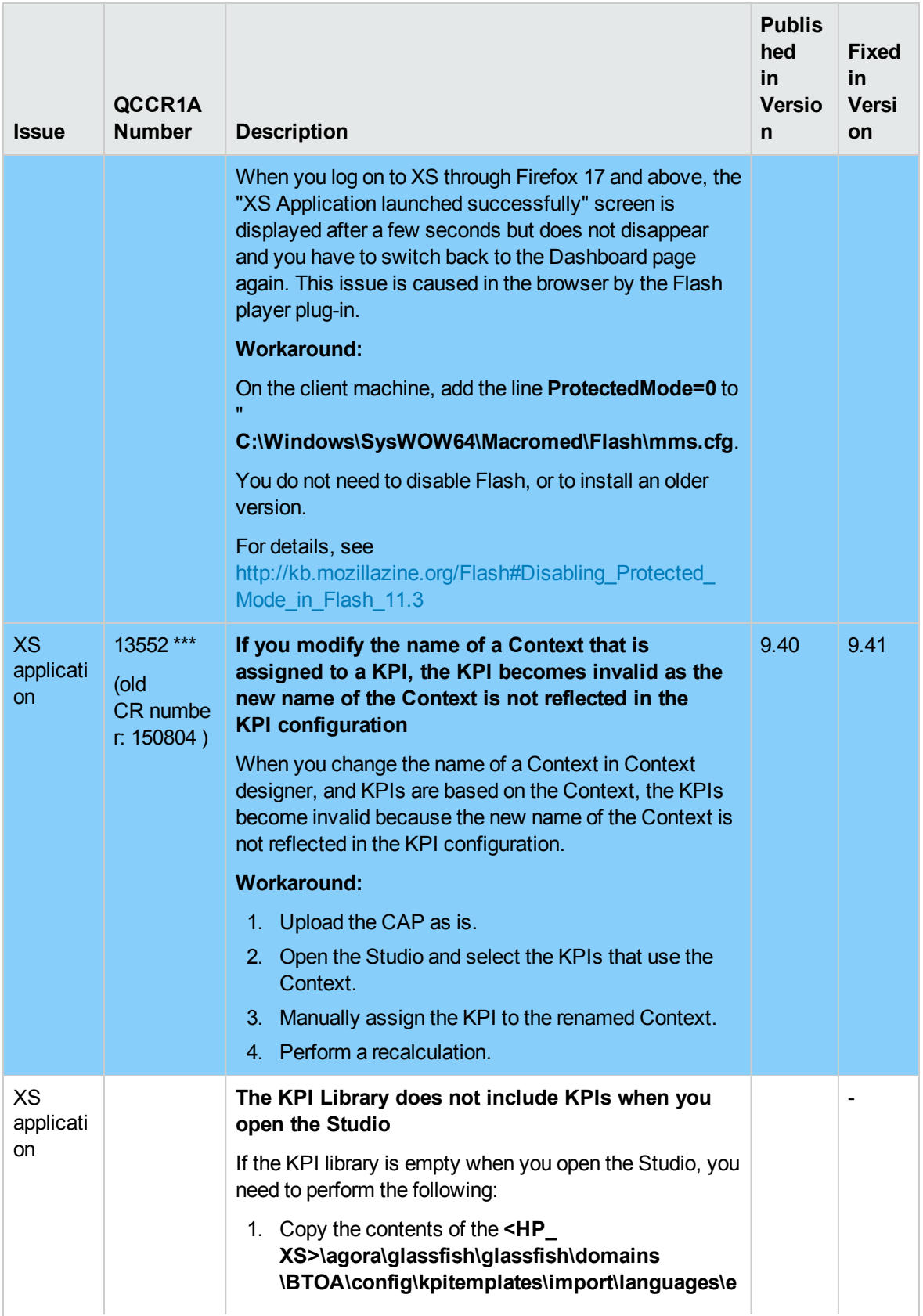

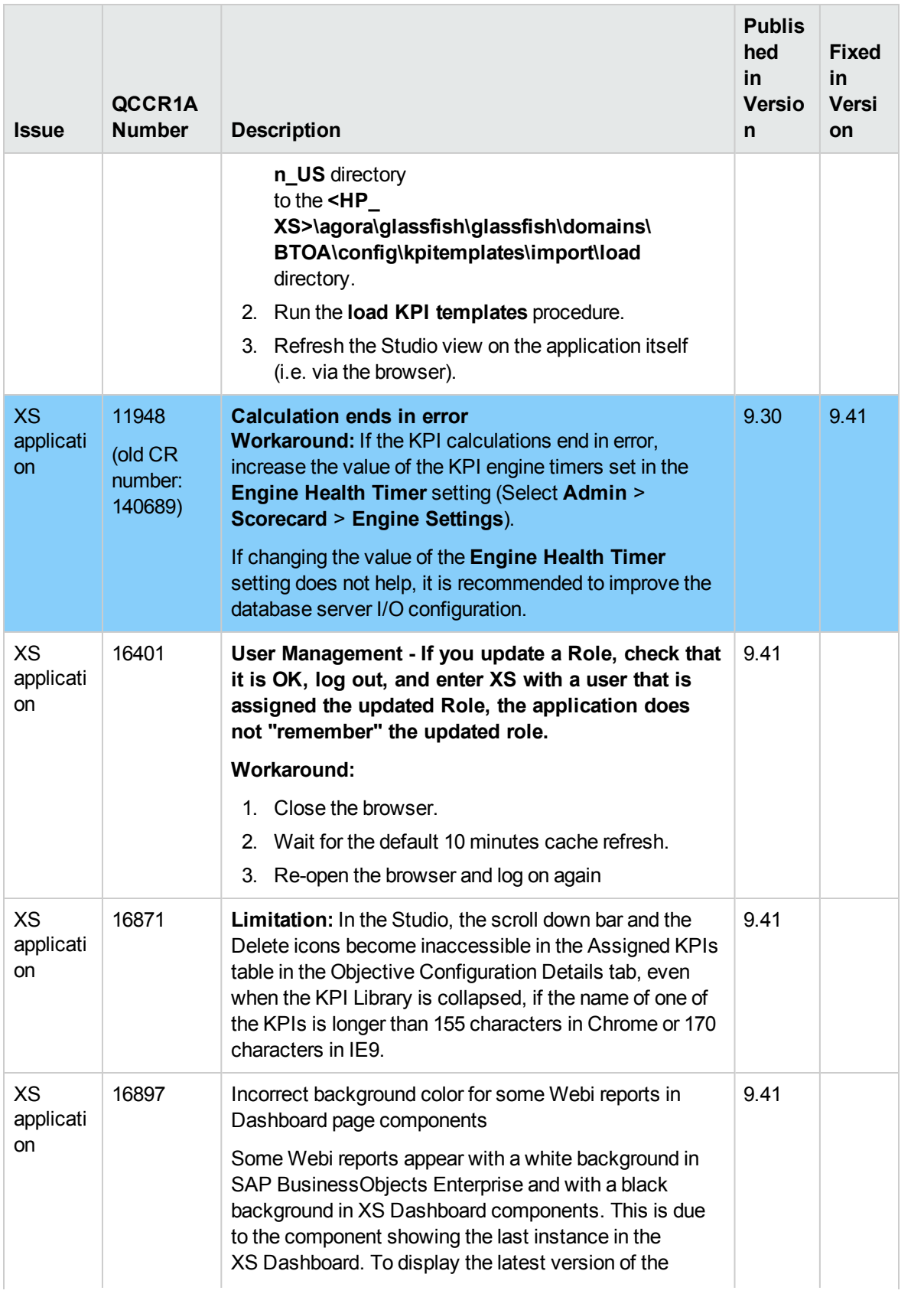

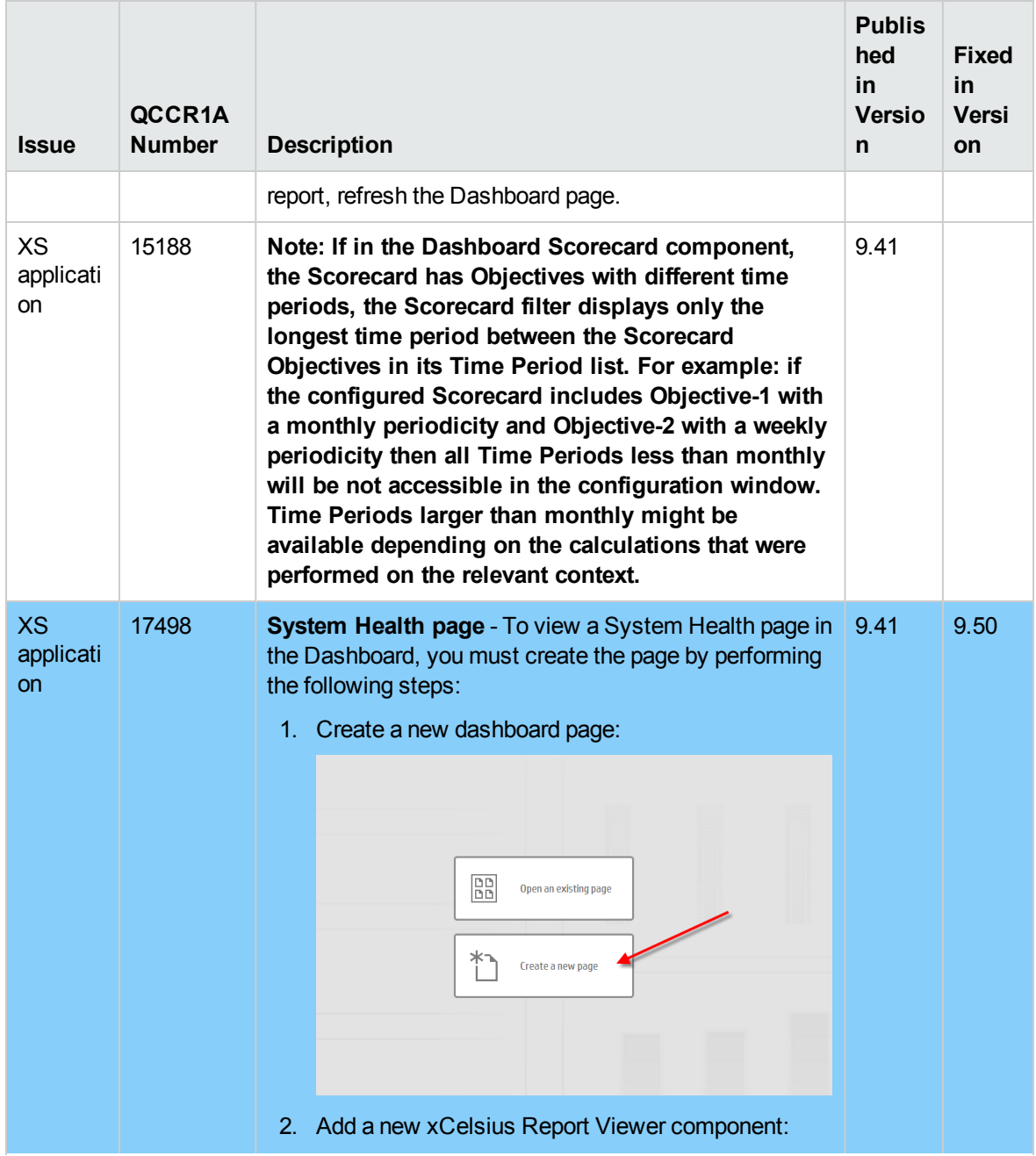

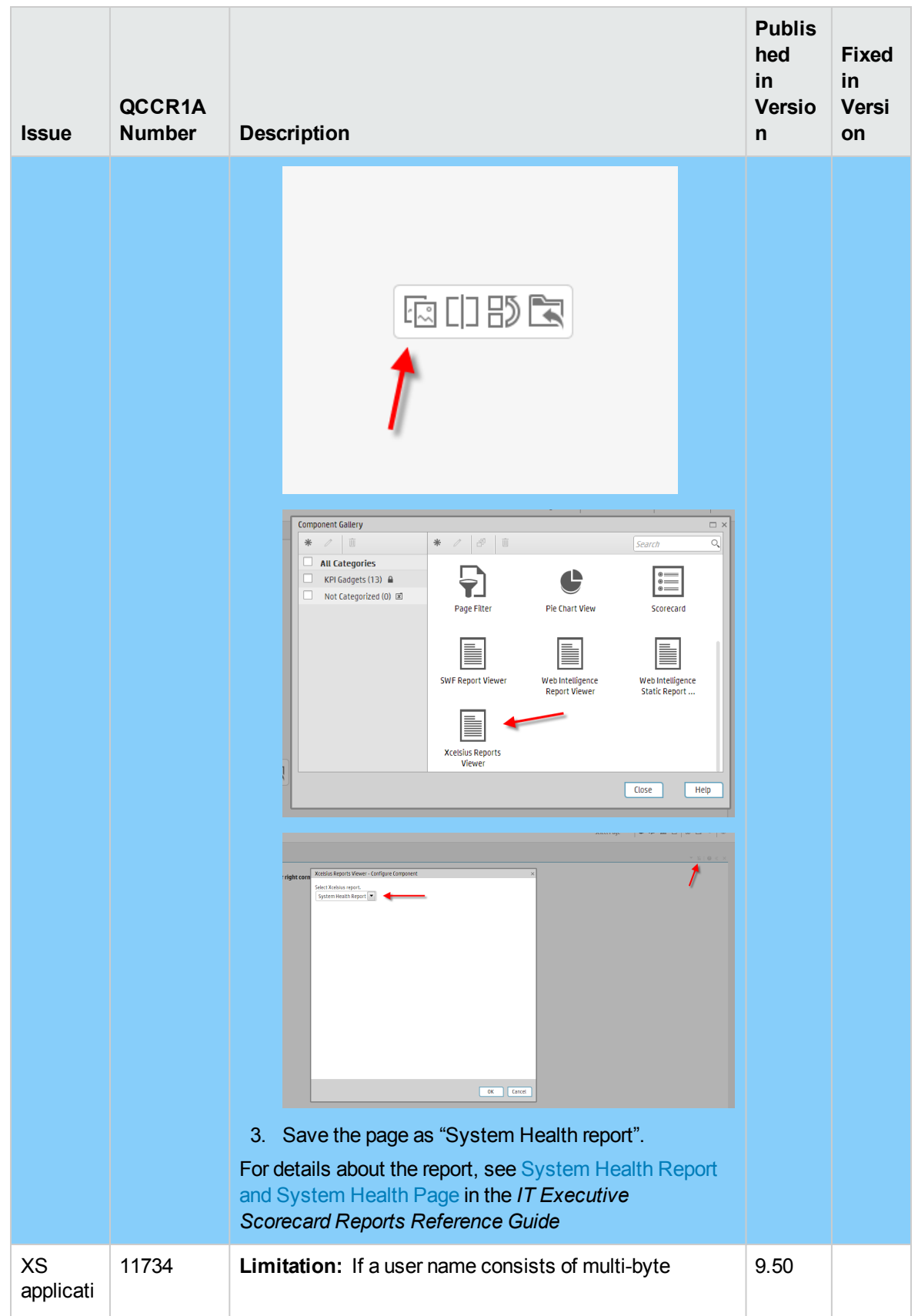

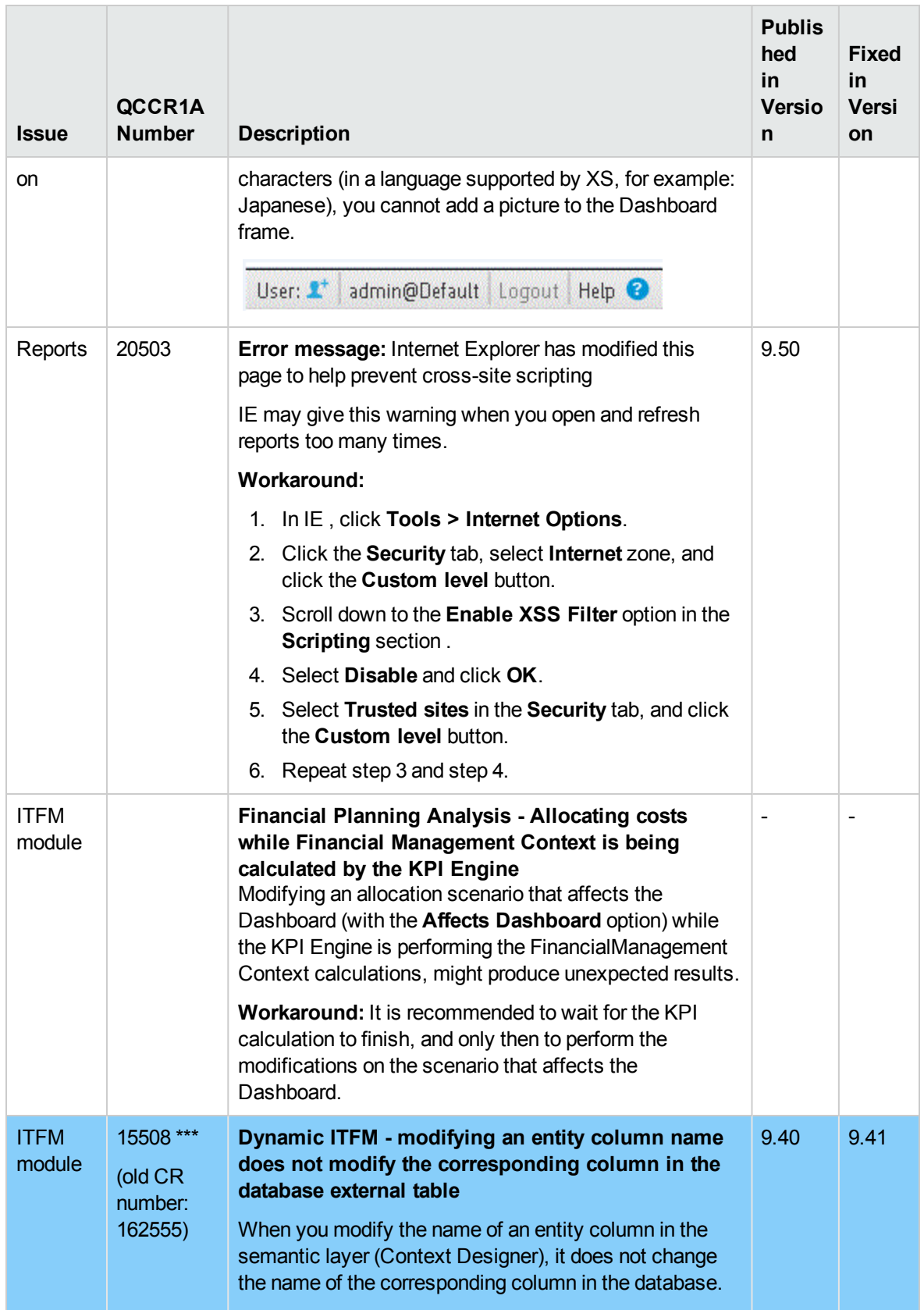

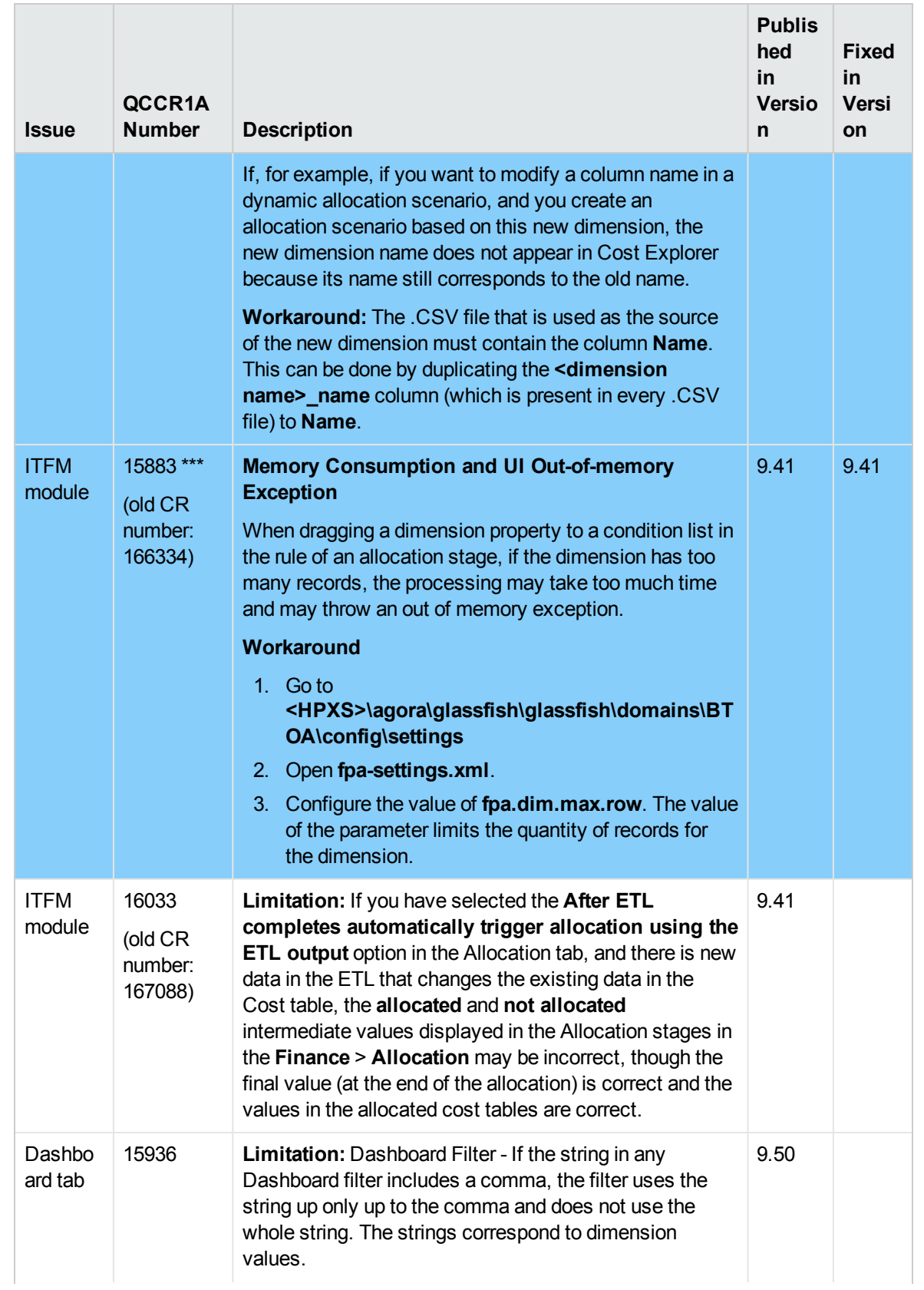

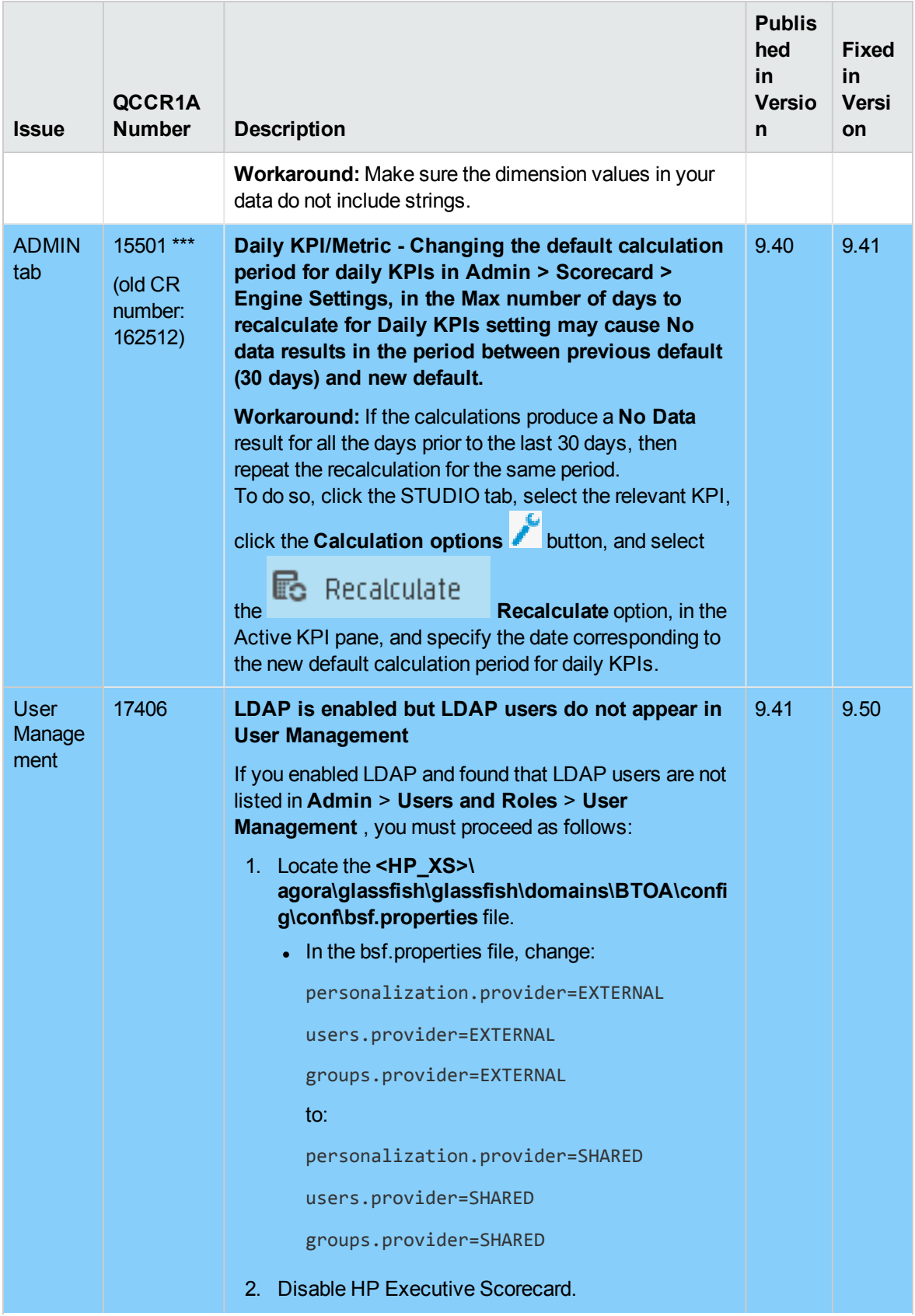

<span id="page-24-0"></span>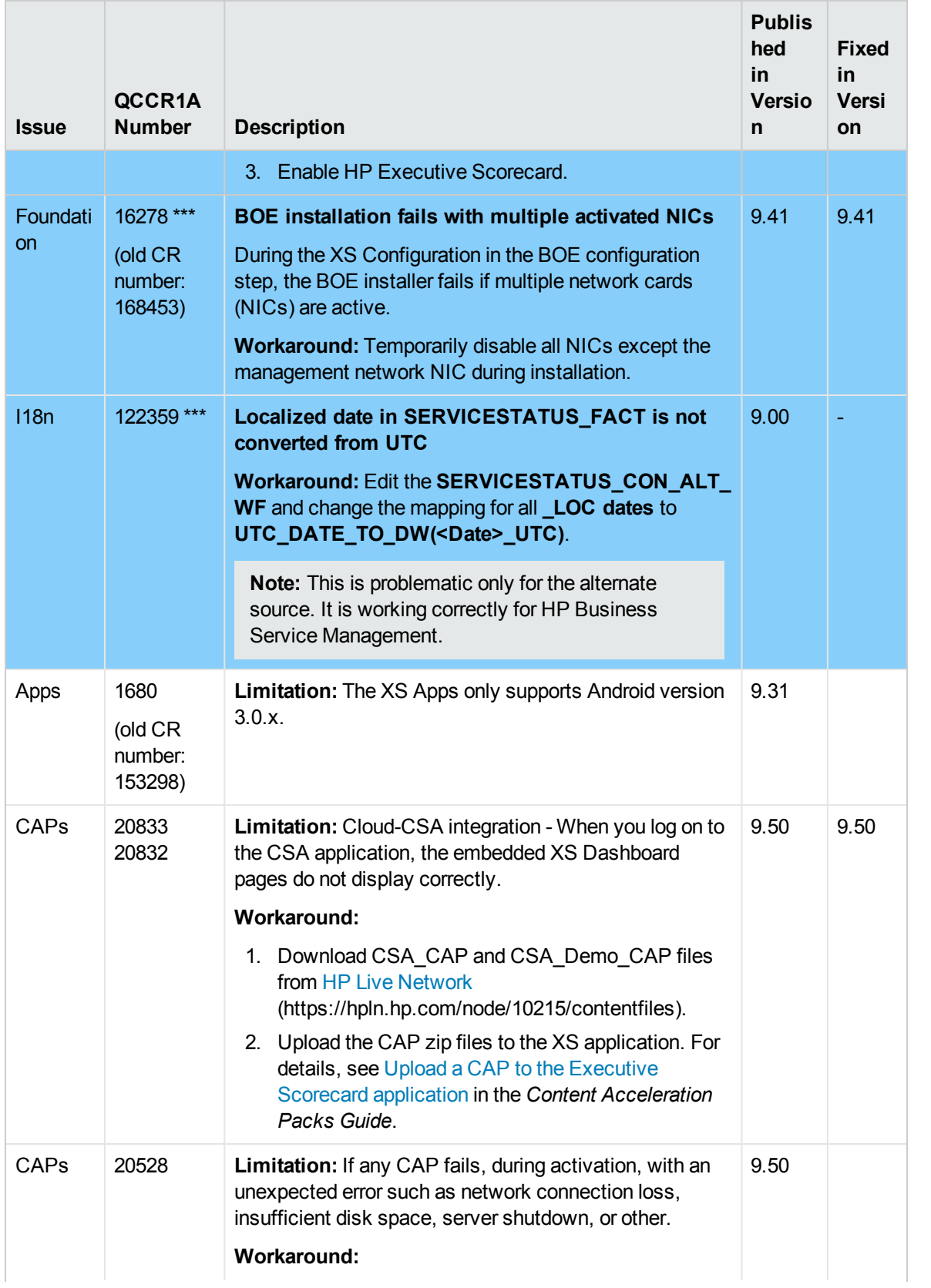

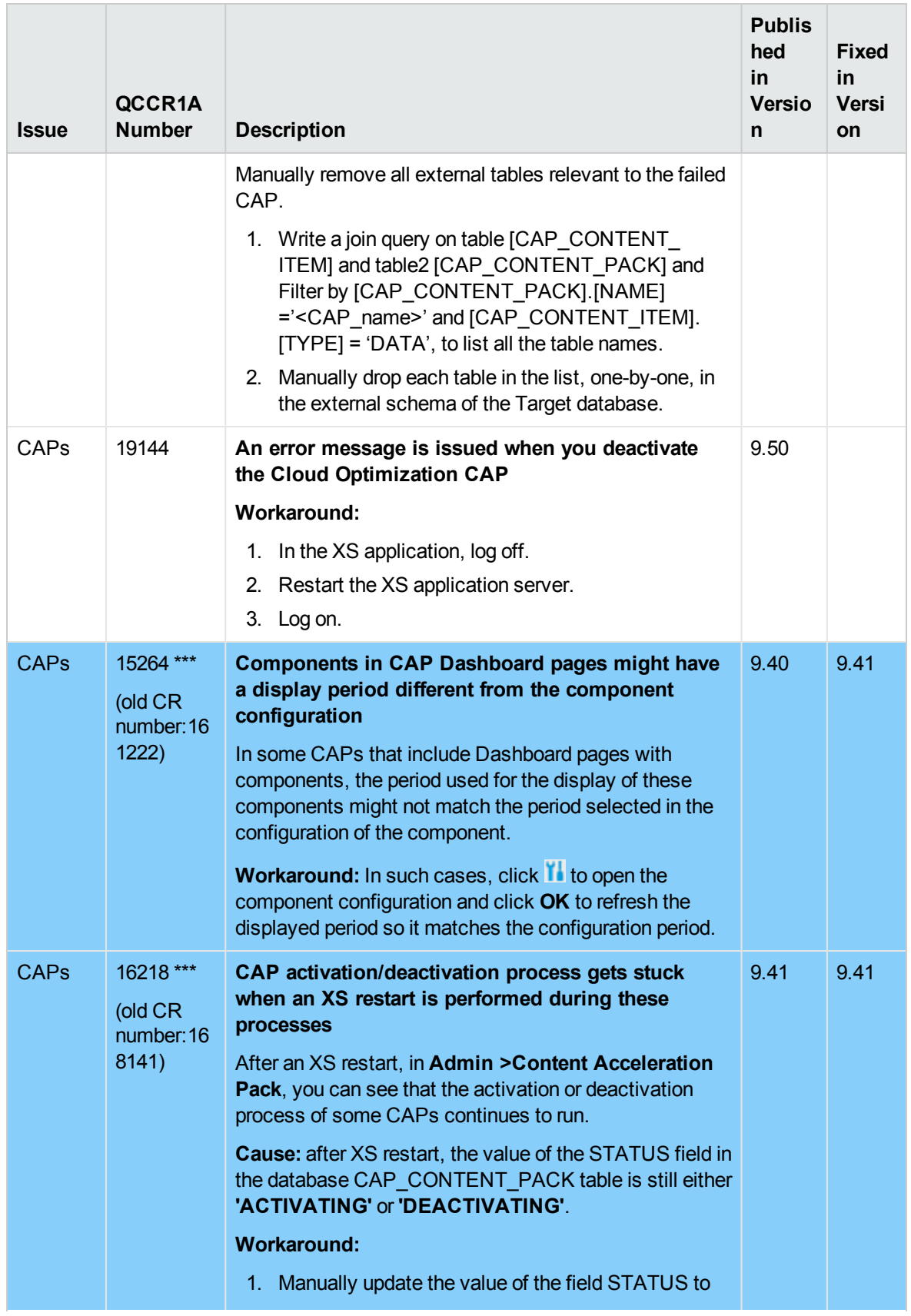

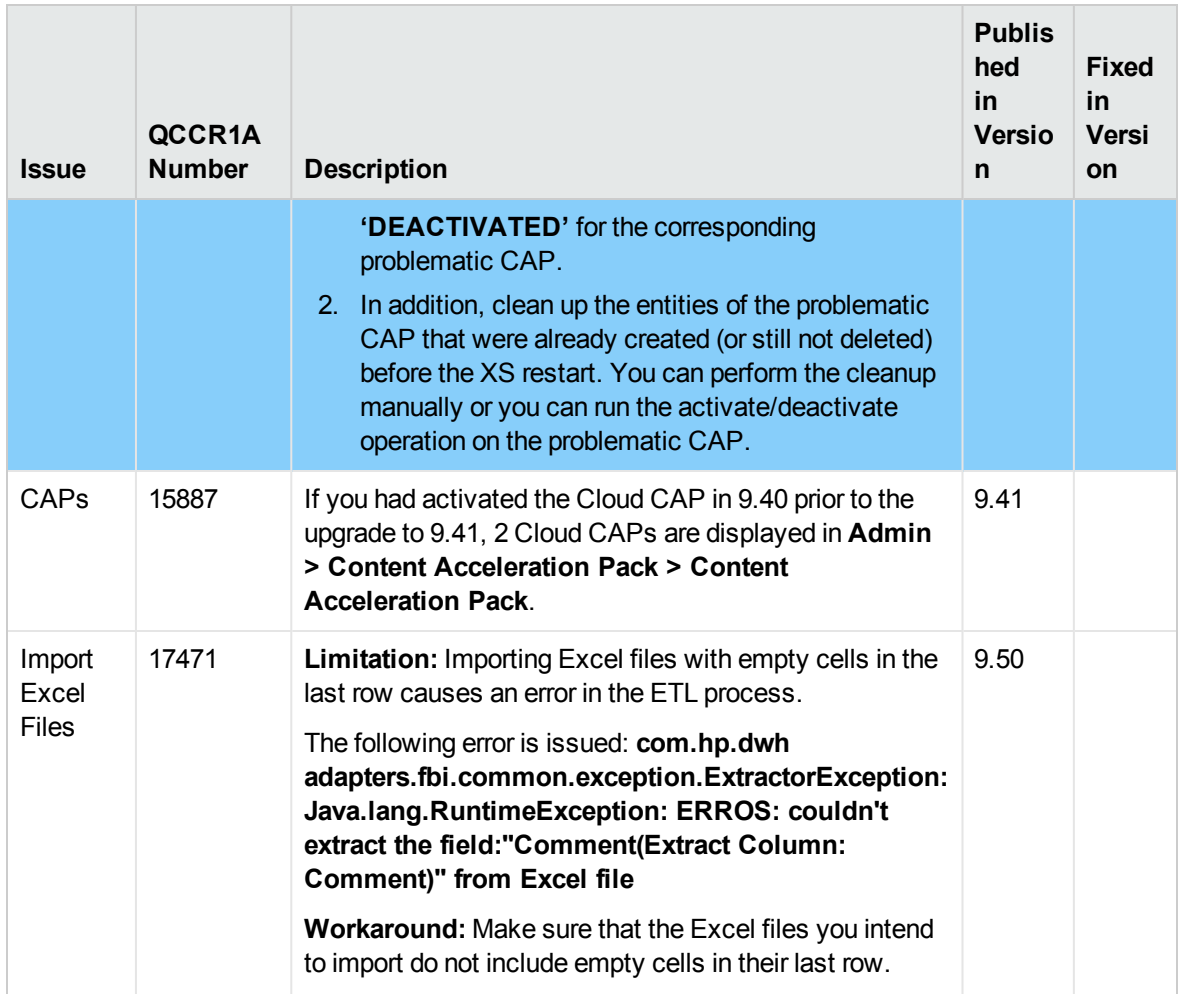

### <span id="page-28-0"></span>Documentation Errata

Note the following documentation items updates:

<sup>l</sup> In the *IT Executive Scorecard Administrator Guide*, in Users and Roles, in the LDAP section, the following note should appear in the **Create a Connection** task:

#### **Note:**

If you work in a Development/Test/POC environment, configure LDAP to connect separately with:

- the Executive Scorecard server.
- the SAP BusinessObjects Enterprise server.

If you work in a Production environment, configure LDAP to connect separately with:

- the Executive Scorecard server.
- the Data Warehouse server.
- the SAP BusinessObjects Enterprise server.
- <sup>l</sup> In the ALM Data Source section in the *IT Executive Scorecard Content Reference Guide for the Integration of HP Application Lifecycle Management*, the description of the following field in the ALM Activation Page description should be read as follows:

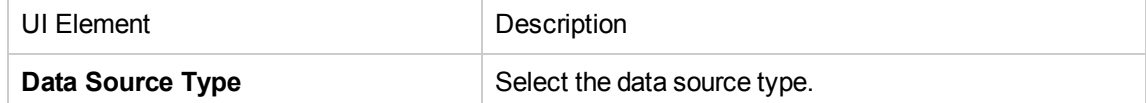

To view the latest version of the documentation, access HP [Software](http://h20230.www2.hp.com/selfsolve/manuals) Product Manual Site (**http://h20230.www2.hp.com/selfsolve/manuals**) and download the relevant PDF.

### <span id="page-30-0"></span>Localization and Globalization

The localization and globalization information is described in the Support Matrix document available from the HP [Software](http://h20230.www2.hp.com/selfsolve/manuals) Product Manual Site (**http://h20230.www2.hp.com/selfsolve/manuals**) or from the installation DVD.

## <span id="page-31-0"></span>Revision History

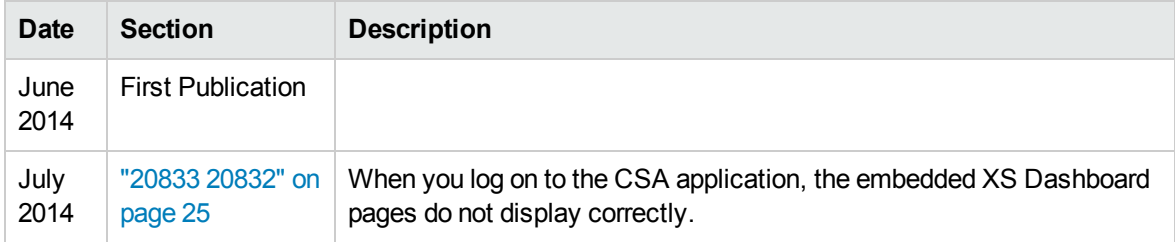

## <span id="page-32-0"></span>Send Documentation Feedback

If you have comments about this document, you can contact the [documentation](mailto:SW-Doc@hp.com?subject=Feedback on Release Notes (IT Executive Scorecard 9.50)) team by email. If an email client is configured on this system, click the link above and an email window opens with the following information in the subject line:

#### **Feedback on Release Notes (IT Executive Scorecard 9.50)**

Just add your feedback to the email and click send.

If no email client is available, copy the information above to a new message in a web mail client, and send your feedback to SW-Doc@hp.com.

We appreciate your feedback!